## 1 概述

本文档描述在一个 SIMATIC 维护站上, 如何组态 SNMP OPC, 以实现对西门子工控机的风扇状 态进行诊断。

为了组态 SNMP OPC, 要求用户必须已经掌握创建一个简单 SIMATIC 维护站的方法。该方法参 见西门子下载中心《如何组态 SIMATIC 维护站》应用文档, 文档编号为 A0536。本文档以基本的维 护站为基础,增加对西门子工控机 Rack PC 547C 和 Panel PC 677B 的诊断功能。

相关软件版本如下: STEP 7 5.4 SP4 WinCC V7.0 SP1 SIMATIC Maintenance Station 2009 SIMATIC IPC DiagMonitor V4.2

## **2** ᆹ㻵 **IPC DiagMonitor**

IPC DiagMonitor 软件可以采集工控机的状态参数, 如风扇转速, 温度等, 然后再通过 SNMP 服 务的方式提供给维护站来使用。

本文档中被诊断的工控机有两台, 运行维护站程序的 IPC 547C 和不运行维护站程序的 Panel PC 677B。为此, 需要在这两台电脑上都安装 Windows 的 SNMP 服务和 IPC DiagMonitor 软件。

进入 Windows 控制面板, 在添加/删除 Windows 组件中, 选择" Management and Monitoring Tools", 如图 1 所示。

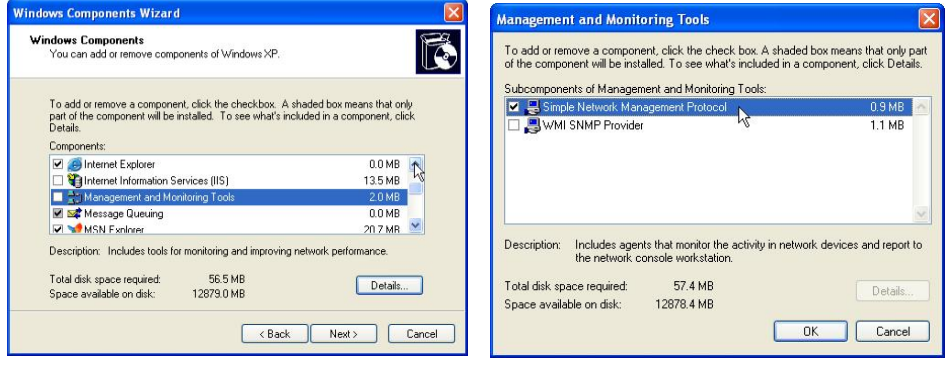

മ 1 Windows 㓴Ԧੁሬ മ 2 䘹ᤙ SNMP ॿ䇞

单击" Details..."按钮, 在弹出窗口中勾选" Simple Network Management Protocol", 如图 2 所示, 然后单击" OK" 安装即可。安装该组件需要提供操作系统安装盘。

然后安装 IPC DiagMonitor 软件。如果被诊断电脑已经安装了与诊断相关的其它软件, 这包括 SOM, PC DiagBase, PC DiagBridge, 或者 IPC DiagMonitor 的旧版本, 那么必须在安装 IPC DiagMonitor V4.2 之前将其完全卸载。

安装 IPC DiagMonitor V 4.2 过程比较简单, 运行安装程序, 单击几次"Next"后就可以完成安装。 无需手动设置任何参数。

### 3 创建工控机诊断配置文件

由于 SNMP 中关于工控机的配置文件都是建立在 PC DiagMonitor 早期版本基础上的, 所以有些 参数必须更改。为此,可以在配置文件 Profil\_IPC\_V13.txt 的基础上,将 IPC DiagMonitor V 4.2 的配 置信息加入,形成新的配置文件 my\_Profil\_IPC\_V13.txt。

默认情况下, Profil\_IPC\_V13.txt 文件可以在如下文件夹下找到:

C:\Program Files\Siemens\Step7\S7DATA\snmp\profile

使用 Windows 记事本打开该文件, 并另存为 my\_Profil\_IPC\_V13.txt, 可以看到文件内容呈现如 下结构的文本:

......

### [DiagMonitor]

......

[EGP]

# ......

### [ICMP]

此时, 新开一个记事本程序, 打开上述文件夹下的 DMV4Profil.txt 文件, 然后拷贝"[DiagMonitor V4.0]"文本行下面的所有内容, 粘贴到 my Profil IPC V13.txt 文件中" [DiagMonitor]"行和" [EGP]" 行之间,并覆盖这些行的原有内容。

# 4 修改配置文件 s7snmp.xml

默认安装情况下, s7snmp.xml 文件保存在如下文件夹:

"C:\Program Files\Siemens\Step7\S7DATA\snmp\snmp\_ini".

该文件用于定义 SNMP OPC Server 中哪些变量需要传送给 WinCC。为了对工控机的风扇状态进 行诊断, 必须将反映风扇状态的变量加入该文件中。对于其它需要在 WinCC 中杳看的状态, 例如温 度, 同样需要将其对应的变量加入该文件中。

使用 Windows 记事本打开该文件, 可以看到多组如下结构的文本:

## <DeviceType Name=...

...... ......

</DeviceType>

每种结构都定义了一个要诊断的设备。

在这种结构之间,插入相同结构的新内容,内容如下:

<DeviceType Name="SNMP\_PPC" ProfileFile="my\_Profil\_IPC\_V13.txt," DefaultFlag="0"> <Member Name="dmTemperature0SessionCurrent"

Description="dmTemperature0SessionCurrent" ASType="7" OSType="7" Property="4" Format="0" ASOffset="0" OSOffset="0" Protocol="1" TopLimt="0" ButtomLimt="0" SubstituteValue="0" LimitFalgs="0"/>

<Member Name="dmTemperature1SessionCurrent"

Description="dmTemperature1SessionCurrent" ASType="7" OSType="7" Property="4" Format="0" ASOffset="0" OSOffset="0" Protocol="1" TopLimt="0" ButtomLimt="0" SubstituteValue="0" LimitFalgs="0"/>

<Member Name="dmTemperature2SessionCurrent"

Description="dmTemperature2SessionCurrent" ASType="7" OSType="7" Property="4" Format="0" ASOffset="0" OSOffset="0" Protocol="1" TopLimt="0" ButtomLimt="0" SubstituteValue="0" LimitFalgs="0"/>

<Member Name="dmFan0SessionCurrent" Description="dmFan0SessionCurrent" ASType="7" OSType="7" Property="4" Format="0" ASOffset="0" OSOffset="0" Protocol="1" TopLimt="0" ButtomLimt="0" SubstituteValue="0" LimitFalgs="0"/>

<Member Name="dmFan1SessionCurrent" Description="dmFan1SessionCurrent" ASType="7" OSType="7" Property="4" Format="0" ASOffset="0" OSOffset="0" Protocol="1" TopLimt="0" ButtomLimt="0" SubstituteValue="0" LimitFalgs="0"/>

<Member Name="dmFan2SessionCurrent" Description="dmFan2SessionCurrent" ASType="7" OSType="7" Property="4" Format="0" ASOffset="0" OSOffset="0" Protocol="1" TopLimt="0" ButtomLimt="0" SubstituteValue="0" LimitFalgs="0"/>

<Member Name="dmFan0Status" Description="dmFan0Status" ASType="7" OSType="7" Property="4" Format="0" ASOffset="0" OSOffset="0" Protocol="1" TopLimt="0" ButtomLimt="0" SubstituteValue="0" LimitFalgs="0"/>

<Member Name="dmFan1Status" Description="dmFan1Status" ASType="7" OSType="7" Property="4" Format="0" ASOffset="0" OSOffset="0" Protocol="1" TopLimt="0" ButtomLimt="0" SubstituteValue="0" LimitFalgs="0"/>

<Member Name="dmFan2Status" Description="dmFan2Status" ASType="7" OSType="7" Property="4" Format="0" ASOffset="0" OSOffset="0" Protocol="1" TopLimt="0" ButtomLimt="0" SubstituteValue="0" LimitFalgs="0"/>

#### </DeviceType>

以上这些文本定义了一个工控机设备,及需要编译给 WinCC 的变量。需要注意,拷贝这些文本 到 s7snmp.xml 文件中时, 不要带任何格式, 一定是纯文本。对于文件中原有内容无需做任何改动。

插入如上内容后 s7snmp.xml 文件的形式如图 3 所示。

| $  D  \times$<br>s7snmp.xml - Notepad                                                                                                    |  |
|----------------------------------------------------------------------------------------------------|--|
| File Edit Format View Help                                                                                                    |  |
| $\langle ? \text{xml}$ version="1.0"?><br><snmp devices=""></snmp>                                                                                                    |  |
| <devicetype defaultflag="0" name="SNMP PPC" profilefile="my Profil IPC V13.txt,"><br/><member asty<br="" description="dmTemperature0SessionCurrent" name="dmTemperature0SessionCurrent"><member asty<br="" description="dmTemperature1SessionCurrent" name="dmTemperature1SessionCurrent"><member asty<br="" description="dmTemperature2SessionCurrent" name="dmTemperature2SessionCurrent">/Member Name="dmFan0SessionCurrent" Description="dmFan0SessionCurrent" ASType="7" OSType="7<br/><member astvpe="7" astype="7" description="dmFan0Status" dmfan0status"="" dmfan2sessioncurrent"="" f<br="" name="dmFan1SessionCurrent" ostvpe="7&lt;br&gt;&lt;Member Name=" ostype="7" property="4"><member astype="7" description="dmFan1Status" f<br="" name="dmFan1Status" ostype="7" property="4"><member astvpe="7" description="dmFan2Status" f<="" name="dmFan2Status" ostvpe="7" propertv="4" td=""><td></td></member></member></member></member></member></member></devicetype>           |  |
| $\langle$ DeviceType $\rangle$<br><devicetype defaultflag="1" name="SNMP DEFAULT" profilefile="MIB-II_V10.txt,CP443-1_Advanced.txt,"><br/><member astype="10" description="sysLocation" length="255" name="sysLocation" ostype="10" p:<br=""><member astype="10" description="sysContact" length="255" name="sysContact" ostype="10" pro<br=""><member astype="7" description="Internal variable" maintenancestate"="" name="EventState" ostype="7" prope:<br="" property="2&lt;br&gt;&lt;Member Name="><member astvpe="10" description="svs name" length="255" name="svsName" ostvpe="10" property<br=""><member astype="10" description="Description" length="255" name="sysDescr" ostype="10" prop<br="">"Member Name="sysUpTime" Description="Installation date" ASType="7" OSType="7" Property="4<br/><member <="" astype="10" description="N/W object ID" length="255" name="sysObjectID" ostype="10" td=""><td></td></member></member></member></member></member></member></devicetype> |  |
| $\langle$ DeviceType $\rangle$<br>/DeviceType Name="SNMP_SWITCH" ProfileFile="Profil_OSM_V10.txt,Profil_SCALANCE_X200_V11.txt,Profil_<br>Simple_SCALANCE_X216_V1_0.txt,Profile_Simple_SCALANCE_X224_V1_0.txt,Profil_SCALANCE_W700_V10.txt,Profile_IE                                                                                                    |  |
|                                                                                                    |  |

图 3 s7snmp.xml 文件插入内容

## **5** 修改配置文件 s7snmpalarm.xml

为了在 WinCC 中自动生成风扇诊断的消息, 必须在 s7snmpalarm.xml 文件中配置消息变量及消 息文本。该文件与前述的 s7snmp.xml 文件保存在同一个文件夹中。 消息变量一定要在 s7snmp.xml 文件中定义,本文档中定义了三个消息变量 dmFan0Status、 dmFan1Status 及 dmFan2Status。这 些变量分别反映工控机 CPU 风扇、电源风扇及机箱风扇的工作状态。

使用 Windows 记事本打开 s7snmpalarm.xml 文件。然后如图 4 所示, 插入如下文本:

| s7snmpalarm.xml - Notepad                                                                                                    | $  D  \times  $ |
|----------------------------------------------------------------------------------------------------|-----------------|
| File Edit Format View Help                                                                                                    |                 |
| $\langle$ ?xml version="1.0" encoding="utf-8"?><br>(!-- edited with XMLSPY v2004 rel. 4 U (http://www.xmlspy.com) by Samrat (Siemens AG) --><br>edited with XML Spy v4.4 U (http://www.xmlspy.com) by Hr. Vogt (Siemens AG)<br><snmp_alarms <br="" defaultdevicetype="SNMP_DEFAULT" xmlns:msdata="urn:schemas-microsoft-com:xml-msdata">xmlns:xsi="http://www.w3.org/2001/XMLSchema-instance" xsi:noNamespaceSchemaLocation="./s7snmpalarm.xsd"&gt;<br/><devicetype name="SNMP PPC"><br/><alarmnessage class="PCS1 PLC" type="PCS TROUBLE"><br/><math>\langle</math>InfoText<math>\rangle</math>Ean0 alarm<br/><math>\langle</math>/InfoText&gt;<br/><math>\langle</math>MsgVar Bit="0"&gt;<br/><name>dmFan0Status</name><br/><math>\langle</math>/MsgVar&gt;<br/><math>\langle</math>ProcessValue/&gt;<br/><math>\langle</math>ProcessValue/&gt;<br/><math>\langle</math>ProcessValue/&gt;<br/><math>\langle</math>ProcessValue/&gt;<br/><math>\langle</math>ProcessValue<math>\langle \rangle</math><br/><math>\langle</math>ProcessValue/&gt;<br/><math>\langle</math>ProcessValue/&gt;<br/><math>\langle</math>ProcessValue/&gt;</alarmnessage></devicetype></snmp_alarms> |                 |

图 4 插入消息变量信息到 s7snmpalarm.xml 文件

<DeviceType Name="SNMP\_PPC">

<AlarmMessage Class="PCS1\_PLC" Type="PCS\_TROUBLE">

<InfoText>Fan0 alarm

</InfoText>

<MsgVar Bit="0">

<Name>dmFan0Status</Name>

</MsgVar>

<ProcessValue/>

<ProcessValue/>

<ProcessValue/>

<ProcessValue/>

<ProcessValue/>

- <ProcessValue/>
- <ProcessValue/>
- <ProcessValue/>

<ProcessValue/>

<ProcessValue/>

<Action>

<Name>LoopInAlarm</Name>

<Param>Dummy</Param>

</Action>

<TextOrigin TextRef="1"/>

<TextArea TextRef="2"/>

<TextEvent TextRef="24"/>

</AlarmMessage>

<AlarmMessage Class="PCS1\_PLC" Type="PCS\_TROUBLE">

<InfoText>Fan1 alarm

</InfoText>

<MsgVar Bit="0">

<Name>dmFan1Status</Name>

</MsgVar>

<ProcessValue/>

<ProcessValue/>

<ProcessValue/>

<ProcessValue/>

<ProcessValue/>

<ProcessValue/>

<ProcessValue/>

<ProcessValue/>

<ProcessValue/>

<ProcessValue/>

<Action>

<Name>LoopInAlarm</Name>

<Param>Dummy</Param>

</Action>

<TextOrigin TextRef="1"/>

<TextArea TextRef="2"/>

<TextEvent TextRef="25"/>

</AlarmMessage>

<AlarmMessage Class="PCS1\_PLC" Type="PCS\_TROUBLE">

<InfoText>Fan2 alarm

</InfoText>

<MsgVar Bit="0">

<Name>dmFan2Status</Name>

</MsgVar>

<ProcessValue/>

<ProcessValue/>

<ProcessValue/>

<ProcessValue/>

<ProcessValue/>

<ProcessValue/>

<ProcessValue/>

<ProcessValue/>

<ProcessValue/>

<ProcessValue/>

<Action>

<Name>LoopInAlarm</Name>

<Param>Dummy</Param>

</Action>

<TextOrigin TextRef="1"/>

<TextArea TextRef="2"/>

<TextEvent TextRef="26"/>

</AlarmMessage>

#### </DeviceType>

然后, 如图 5 所示, 在 s7snmpalarm.xml 文件中插入消息文本相关的内容, 文本如下:

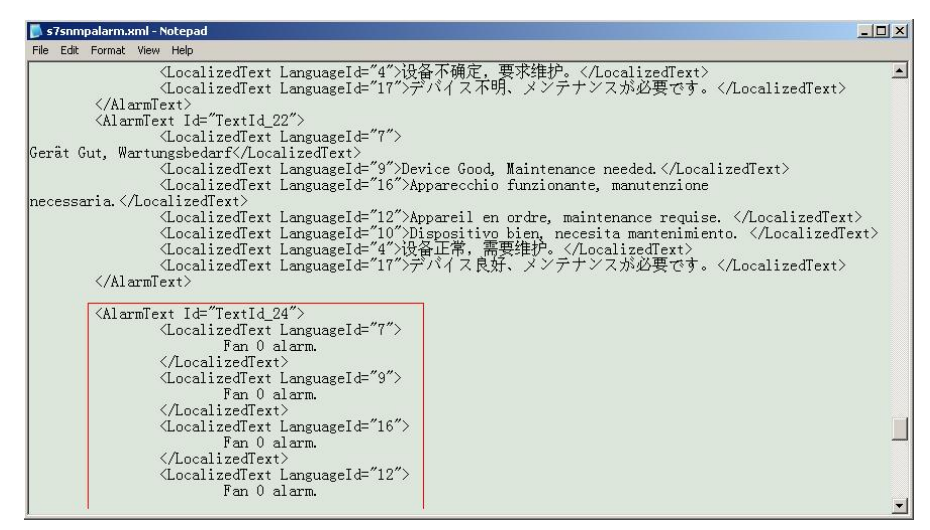

图 5 插入消息文本信息到 s7snmpalarm.xml 文件

<AlarmText Id="TextId\_24">

<LocalizedText LanguageId="7">

Fan 0 alarm.

</LocalizedText>

<LocalizedText LanguageId="9">

Fan 0 alarm.

</LocalizedText>

<LocalizedText LanguageId="16">

Fan 0 alarm.

</LocalizedText>

```
<LocalizedText LanguageId="12"> 
              Fan 0 alarm. 
       </LocalizedText> 
       <LocalizedText LanguageId="10"> 
              Fan 0 alarm. 
       </LocalizedText> 
       <LocalizedText LanguageId="4">CPU 风扇故障。</LocalizedText>
       <LocalizedText LanguageId="17">Fan 0 alarm.</LocalizedText> 
</AlarmText> 
<AlarmText Id="TextId_25"> 
       <LocalizedText LanguageId="7"> 
              Fan 1 alarm. 
       </LocalizedText> 
       <LocalizedText LanguageId="9"> 
              Fan 1 alarm. 
       </LocalizedText> 
       <LocalizedText LanguageId="16"> 
              Fan 1 alarm. 
       </LocalizedText> 
       <LocalizedText LanguageId="12"> 
              Fan 1 alarm. 
       </LocalizedText> 
       <LocalizedText LanguageId="10"> 
              Fan 1 alarm. 
       </LocalizedText> 
       <LocalizedText LanguageId="4">电源风扇故障。</LocalizedText>
       <LocalizedText LanguageId="17">Fan 1 alarm.</LocalizedText> 
</AlarmText> 
<AlarmText Id="TextId_26"> 
       <LocalizedText LanguageId="7"> 
              Fan 2 alarm. 
       </LocalizedText> 
       <LocalizedText LanguageId="9"> 
              Fan 2 alarm. 
       </LocalizedText>
```
<LocalizedText LanguageId="16">

Fan 2 alarm.

</LocalizedText>

<LocalizedText LanguageId="12">

Fan 2 alarm.

</LocalizedText>

<LocalizedText LanguageId="10">

Fan 2 alarm.

</LocalizedText>

<LocalizedText LanguageId="4">机箱风扇故障。</LocalizedText>

<LocalizedText LanguageId="17">Fan 2 alarm.</LocalizedText>

#### </AlarmText>

在文件中找到<DeviceType Name="SNMP\_DEFAULT">,然后将其创建的第二条消息注释。注 释方法是在要注释内容之前加入"<!--", 在其后加入"-->"即可。如图 6 所示。

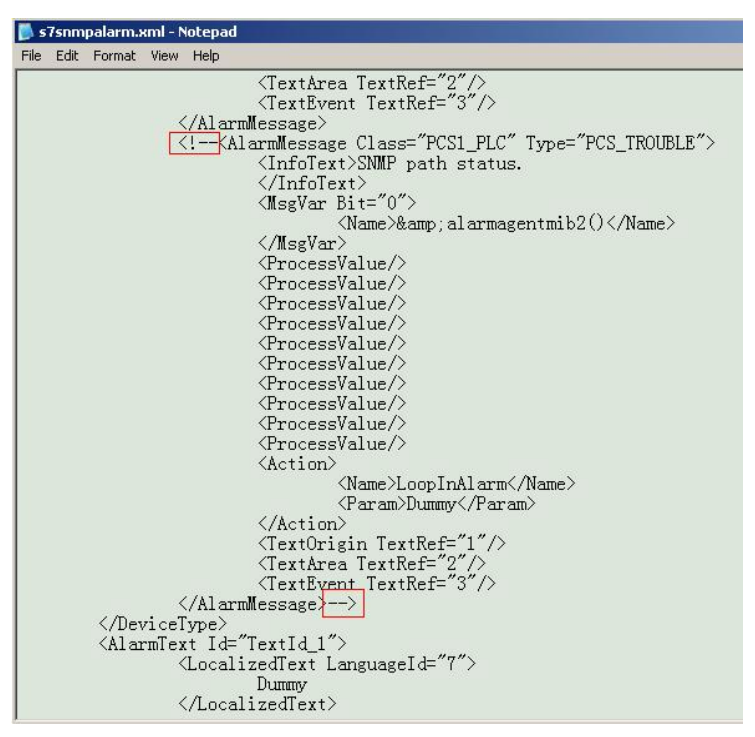

图 6 注释部分内容

## **6** 㓴ᘱ **SNMP OPC Server**

工控机诊断的数据是通过 SNMP OPC 的方式传递给 WinCC 的, 所以需要为 PC 站配置 OPC 服 务器。

在 HW 编辑器中, 如图 7 所示, 选择 OPC Server。然后插入到 PC 站的 3 号槽位, 如图 8 所示。

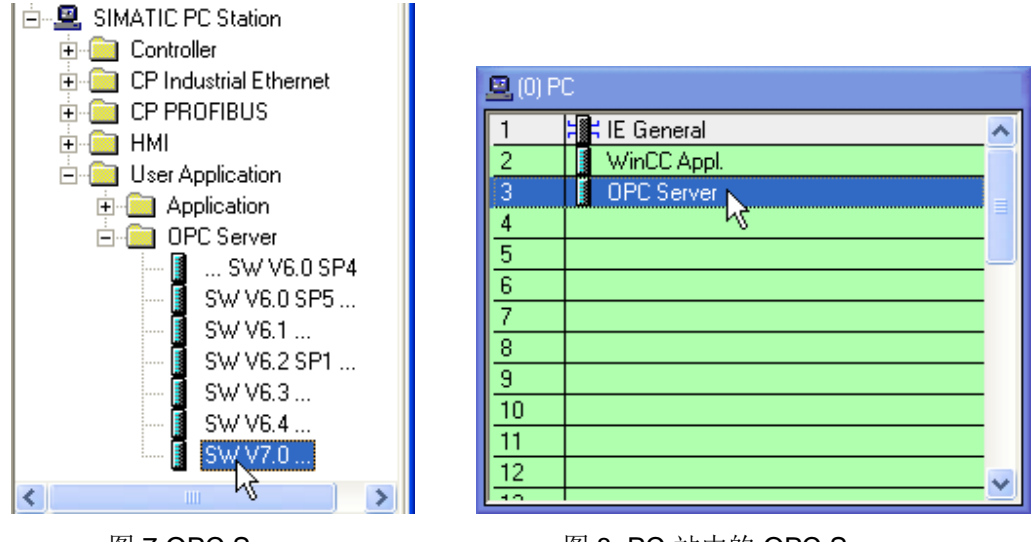

图 7 OPC Server **2 Dec** 8 PC 站中的 OPC Server

双击 PC 站 3 号槽中的 OPC Server, 在弹出的属性窗口中选择 SNMP 页面, 如图 9 所示。然后 单击" Edit Plant Configuration..."按钮。

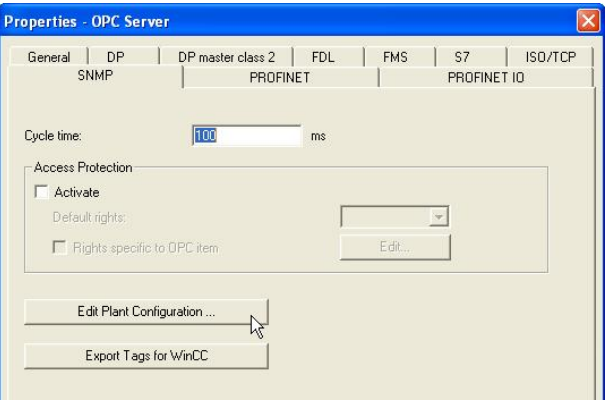

图 9 OPC Server 属性窗口

在弹出的" Edit System Configuration"窗口中, 单击" Add..."按钮, 如图 10 所示。

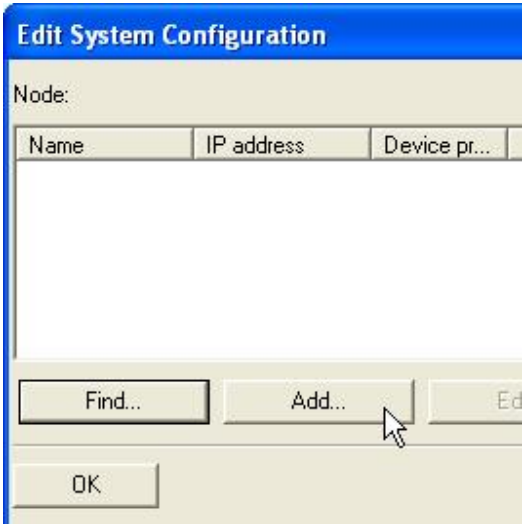

图 10 编辑配置界面

弹出" Add node"窗口, 如图 11 所示。其中 IP address 填入工控机 IPC 547C 的 IP 地址。 Device profile 选择 my\_Profil\_IPC\_V13.txt 文件即可。填好后单击"OK"按钮关闭该窗口。

然后, 再次单击" Add..."按钮, 如图 12 所示, 添加 Panel PC 677B 的信息。填好后单击" OK" 按钮关闭该窗口。

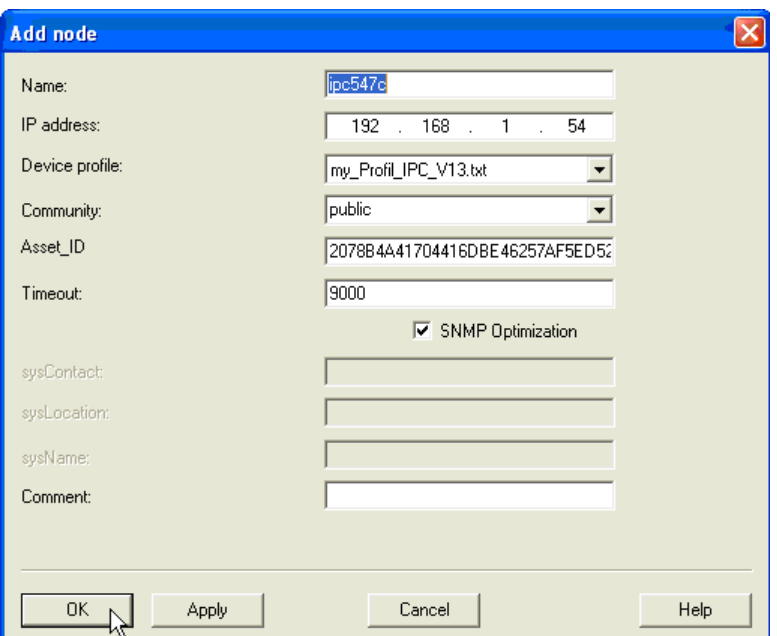

图 11 添加 IPC547C 界面

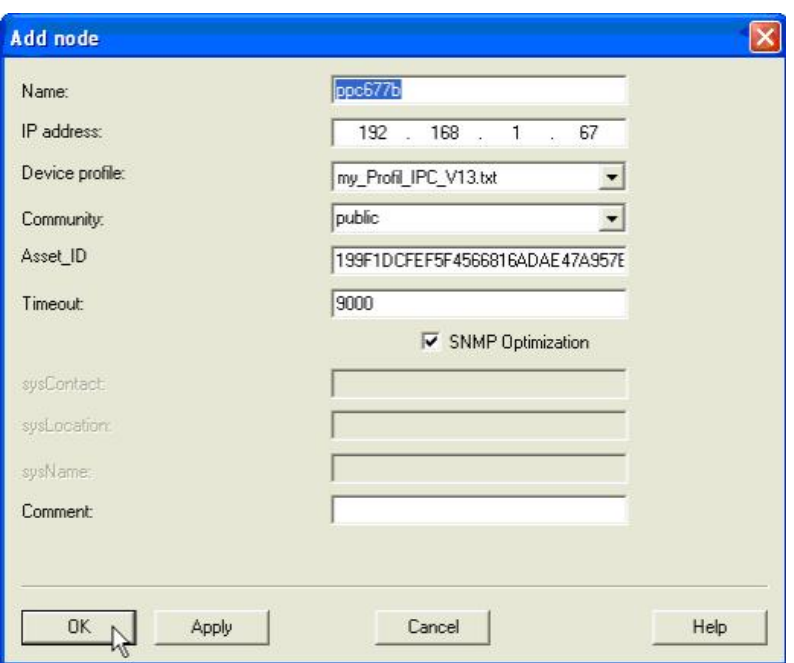

### 图 12 添加 PPC677B 界面

在" Edit System Configuration"窗口中可以看到增加的节点, 如图 13 所示。这里的节点其实就 是要诊断的设备。如果还有工控机需要诊断, 那么重复前述的步骤, 增加多个节点即可。节点添加完 毕后, 单击" OK" 按钮关闭该窗口。

| Node:   |              |                       |           |         |             |
|---------|--------------|-----------------------|-----------|---------|-------------|
| Name.   | IP address   | Device profile        | Community | Timeout | Optimizati. |
| ipc547c | 192.168.1.54 | my Profil IPC V13.txt | public    | 9000    | on          |
| ppc677b | 192.168.1.67 | my_Profil_IPC_V13.txt | public    | 9000    | <b>on</b>   |

图 13 节点添加后效果

如图 14 所示, 单击" Export Tags for WinCC"按钮, 将 SNMP 的相关诊断变量及诊断消息发送 给 WinCC。导出过程参见图 15。

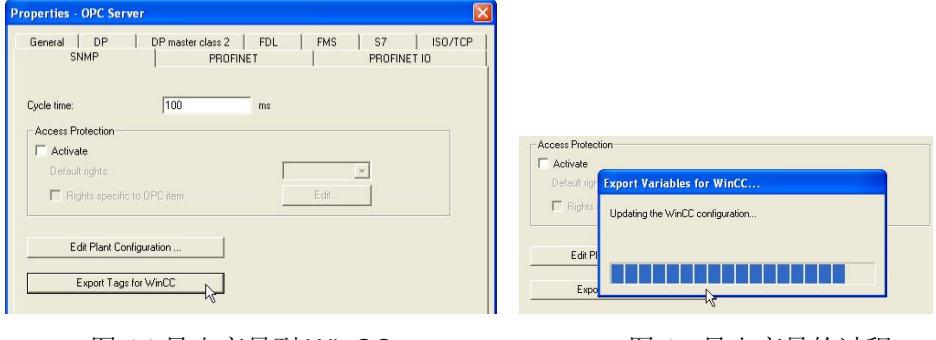

图 14 导出变量到 WinCC 图 15 导出变量的过程

打开 Station Configuration Editor, 然后在 3 号槽中右键单击, 选择 Add, 如图 16 所示。

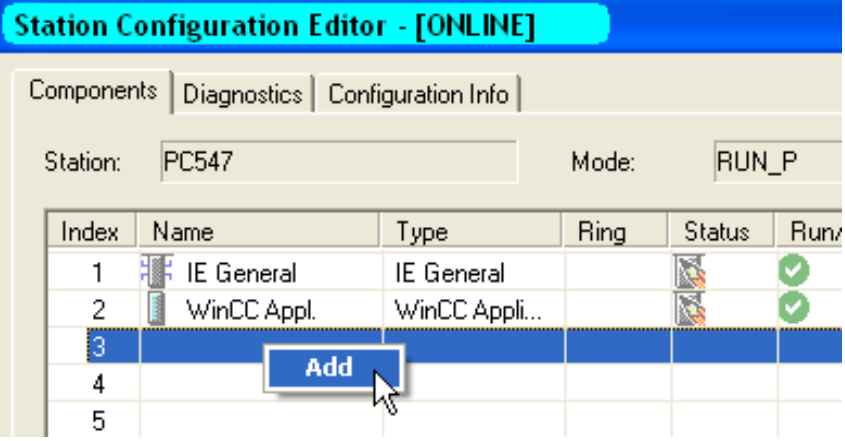

图 16 添加对象

然后在弹出的"Add Component"窗口中, Type 项选择 OPC Server, 然后单击"OK"按钮关 闭窗口,如图 17 所示。

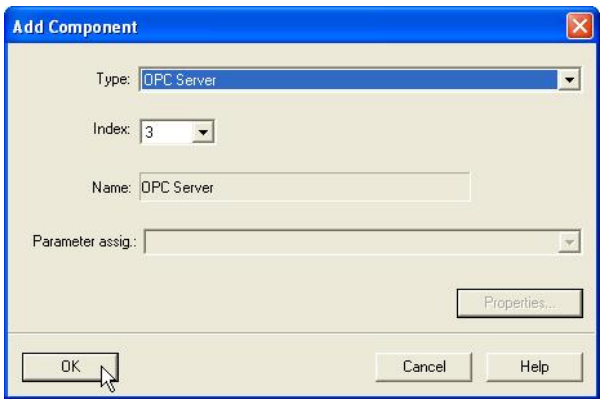

图 17 添加 OPC Server

完成后的" Station Configuration Editor"界面如图 18 所示。

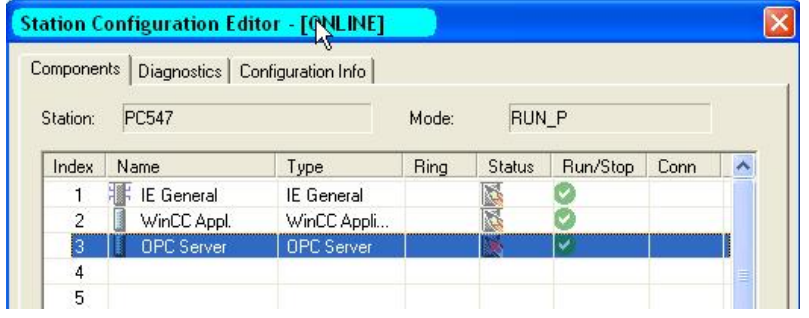

图 18 添加 OPC Server 后的界面

然后回到 HW 编辑器中, 编译 PC 站, 然后下载 PC 站。下载完成后, 打开" Station Configuration Editor", 应该看到如图 19 所示的界面。

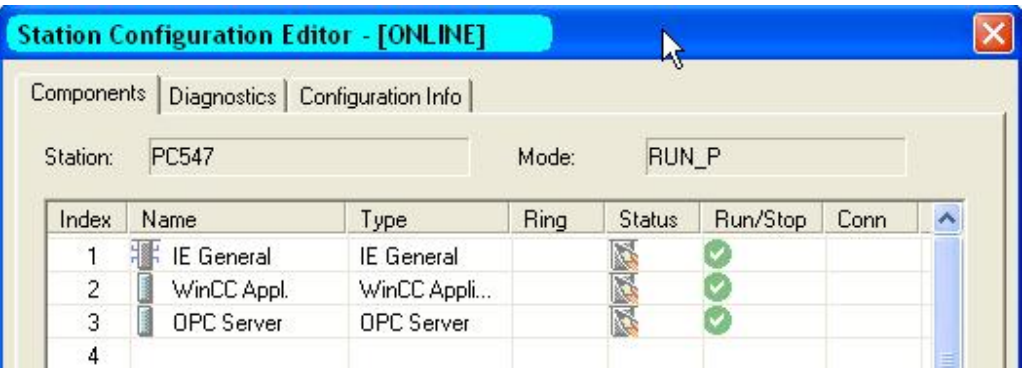

图 19 OPC Server 组态完毕的 PC 站

## 7 重新创建维护站画面

为了在维护站中生成包含工控机诊断的画面, 必须重新创建维护站画面。

如图 20 所示, 在项目名称上单击右键, 选择" Maintenance Station>Create..."命令, 创建维护 站画面。在弹出窗口中直接单击"OK"即可。

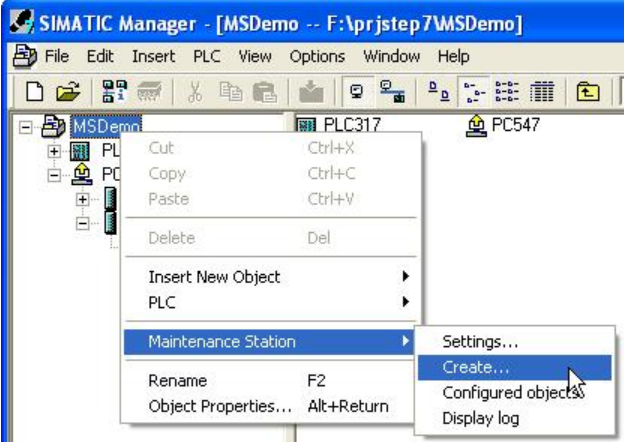

图 20 创建维护站画面

然后执行 OS 编译。如图 21 所示, 在"OS(1)"上单击右键, 然后选择" Compile"命令。单击 几次"Next"按钮后, 单击" Compile"按钮开始编译, 编译过程如图 22 所示。

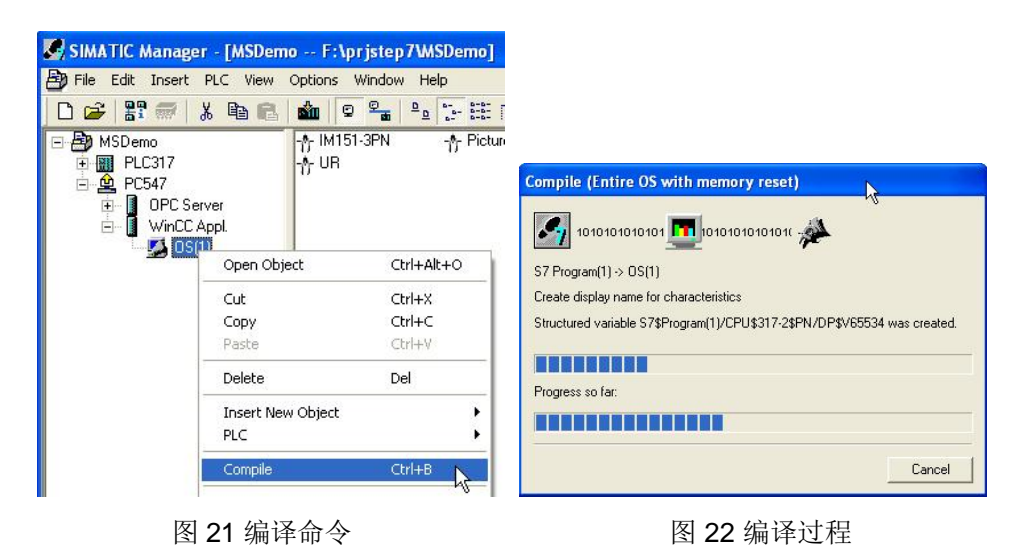

至此, 为工控机加入 SNMP 的诊断功能已完成。相应诊断画面已经可以在维护站画面中查看。

## **8 诊断演示**

此时打开工控机 547C 机箱, 将机箱风扇电源线断开, 维护站的概览画面将出现报警, 如图 23 所 示。

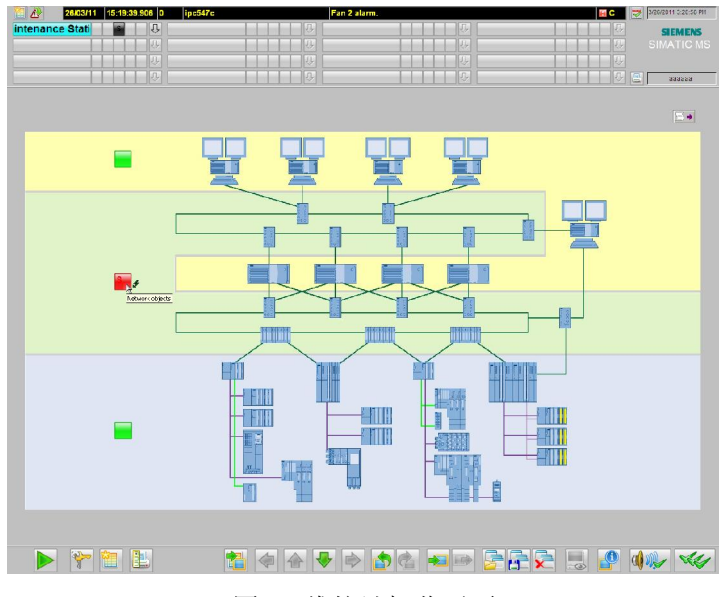

#### 图 23 维护站概览画面

概览画面中的网络层出现故障图标。单击该故障图标,将进入网络层的故障设备画面。如图 24 所示。(注: 图中状态变量的 IO 域及棒图等显示, 不是维护站自动生成的。手动编辑 Picture(20).Pdl, 可以增加这些对象的显示。)

|                 | 15:19:39.906 0<br>26/03/11<br>ipc547c         |       |   | Fan 2 alarm. |
|-----------------|-----------------------------------------------|-------|---|--------------|
| intenance Stati | ⇩                                             |       |   | RU.          |
|                 | J.                                            |       |   | K.           |
|                 | 见                                             |       |   | 49           |
|                 | Л,                                            |       |   |              |
|                 | SNMP ipc547c.dmFan0SessionCurrent 420         | R/min |   |              |
|                 | SNMP ipc547c.dmFan1SessionCurrent 1500        | R/min |   |              |
| ipc547c         | SNMP ipc547c.dmFan2SessionCurrent: 0          | R/min |   |              |
|                 | SNMP ipc547c.dmTemperature0SessionCurrent 35  |       | C |              |
|                 | SNMP_ipc547c.dmTemperature1SessionCurrent: 48 |       | C |              |
|                 | SNMP_ipc547c.dmTemperature2SessionCurrent: 31 |       | C |              |
|                 | SNMP ppc677b.dmFan0SessionCurrent: 3956       | R/min |   |              |
|                 | SNMP_ppc677b.dmFan1SessionCurrent: 4778       | R/min |   |              |
| ppc677b         | SNMP ppc677b.dmTemperature0SessionCurrent: 42 |       | C |              |
|                 | SNMP_ppc677b.dmTemperature1SessionCurrent:30  |       | C |              |
|                 | SNMP_ppc677b.dmTemperature2SessionCurrent:32  |       | C |              |

图 24 IPC 547C 故障画面

此时单击红色扳手图标, 将进入工控机 547C 的诊断画面。如图 25 所示。选择视图类型为 Message, 就可以看到报警消息的详细信息。

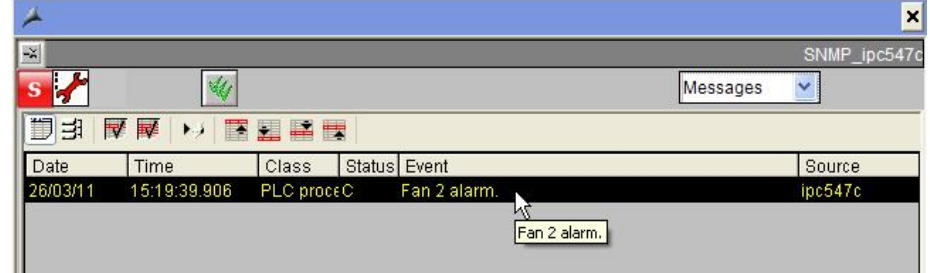

图 25 IPC 547C 报警窗口